## Tier 1 Enhancement List

For Incident number starts with "VI":

- Go to BrDR Support website's Support page (https://aashto.mbakercorp.com/Pages/Support.aspx)
- Under the Customer Support Center section, open the *Legacy IssueNet Support Center Issues* PDF file
- Search for the VI number in the PDF file

For Incident number starts with "BRDRSUP":

- Go to BrDR JIRA Support Center (https://bridgeware.atlassian.net/browse/BRDRSUP)
- If you don't have a login, the username/password for the read-only access login is BrDR@mbakerintl.com/readaccess
- Search for the BRDRSUP number in the BrDR JIRA Support Center

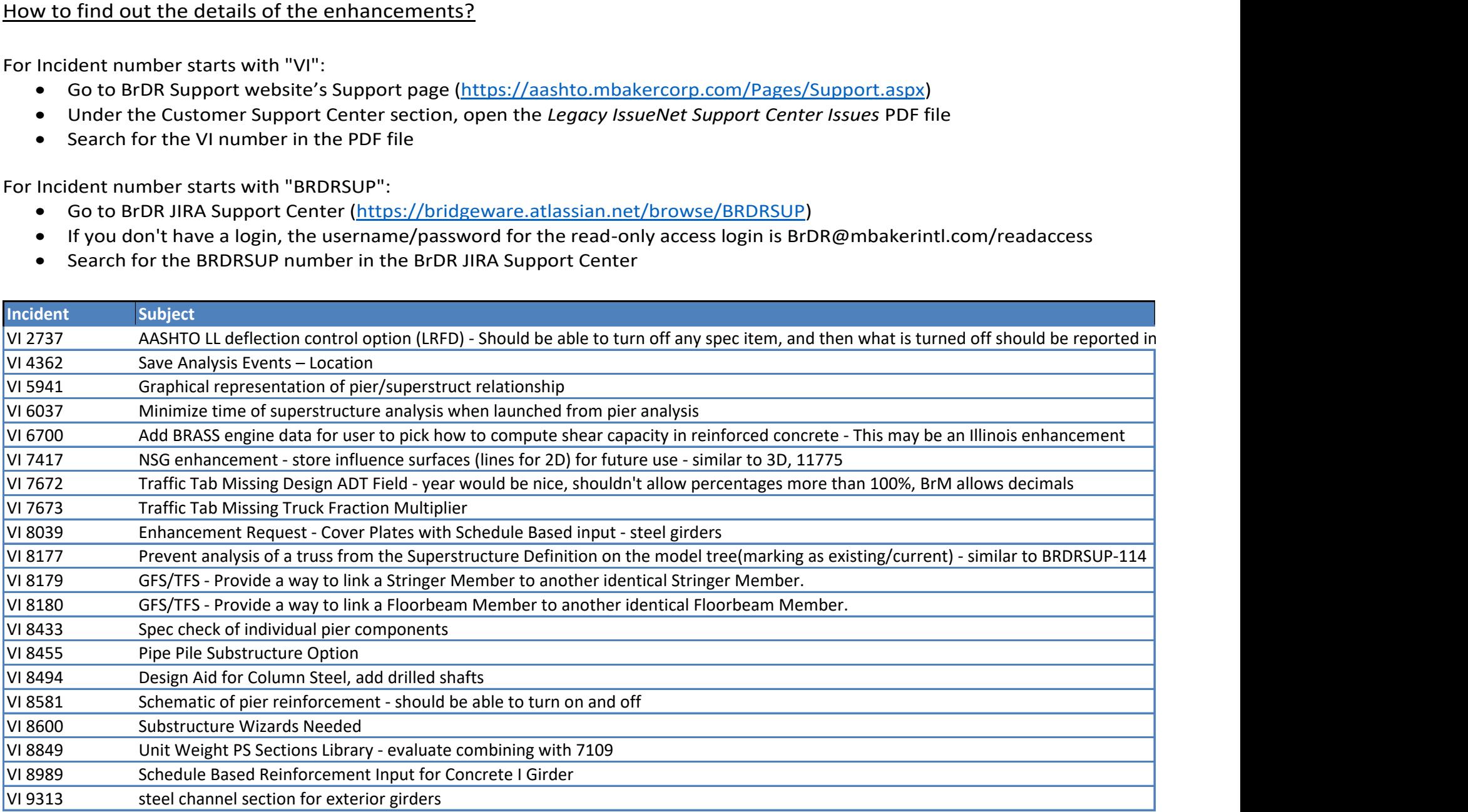

## Tier 1 Enhancement List

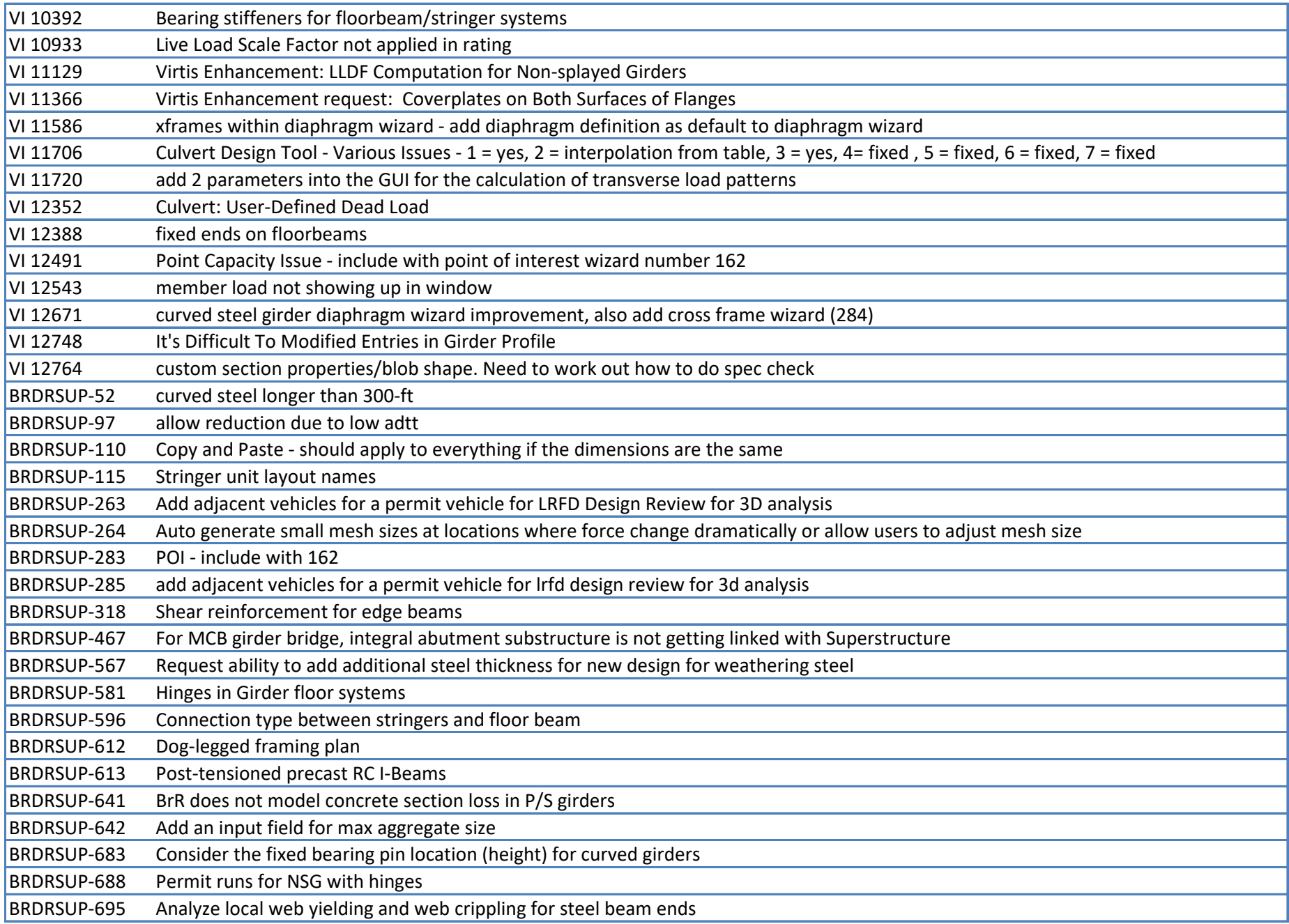

## Tier 1 Enhancement List

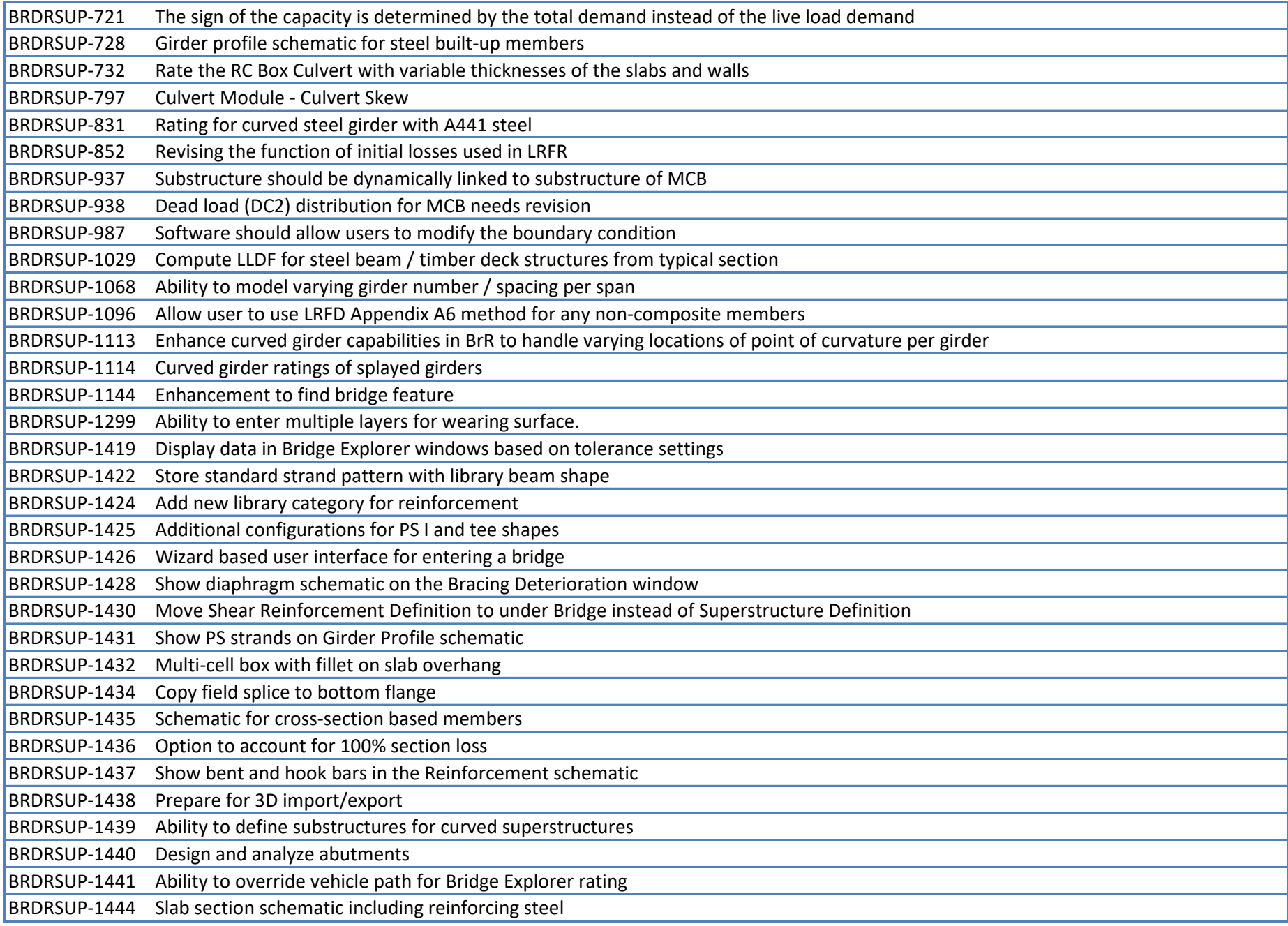

BRDRSUP-1446 Show piles in 3D pier schematic

BRDRSUP-1447 Provide 2D pile schematic

BRDRSUP-1463 Make "actions" similar to photoshop for data entry